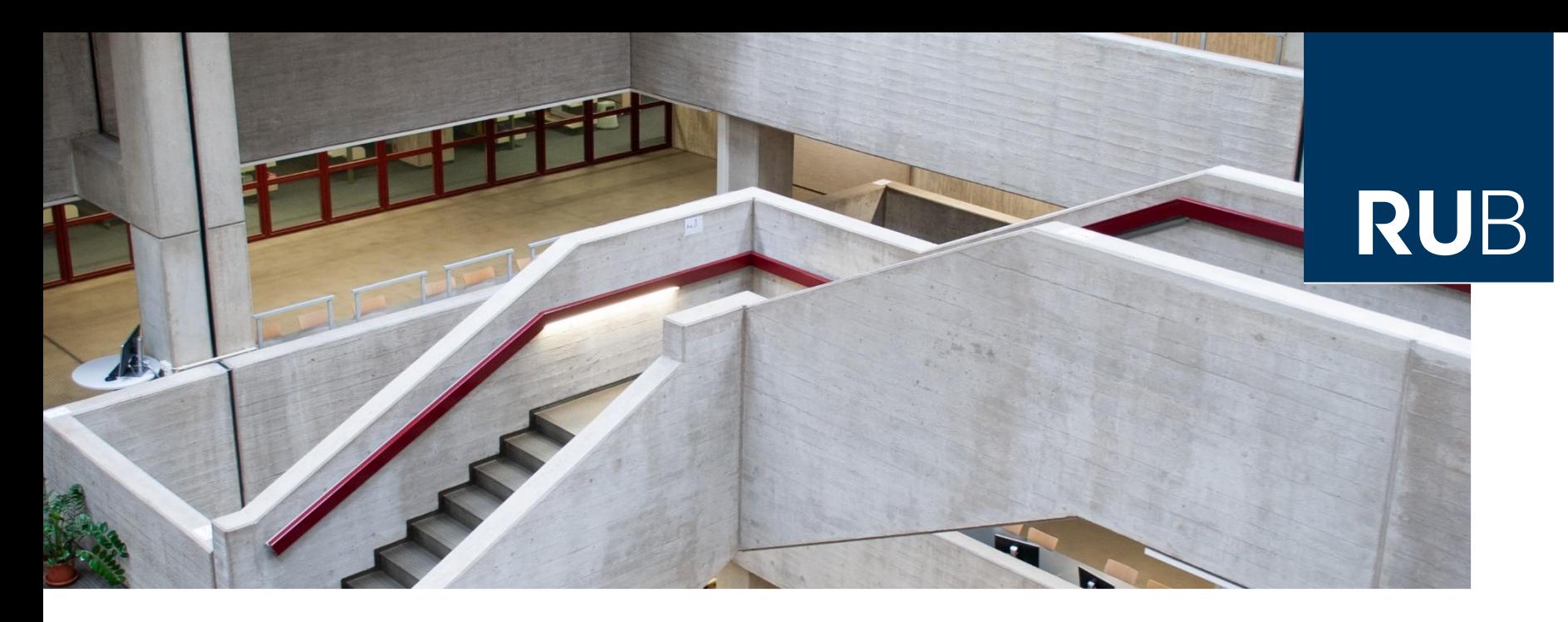

#### **RUHR-UNIVERSITÄT BOCHUM**

### HERZLICH WILLKOMMEN

Einführung in die Literaturrecherche: Slavistik

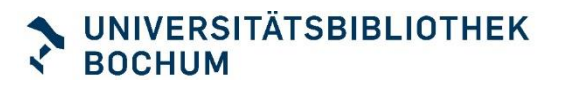

### Unsere Themen heute

- **Universitätsbibliothek Bochum**
	- So richten sie sich ein
- **Einstieg in ein Thema** 
	- Nachschlagewerke
	- Suchwortliste
- **Recherche**
	- Kataloge
	- Datenbanken

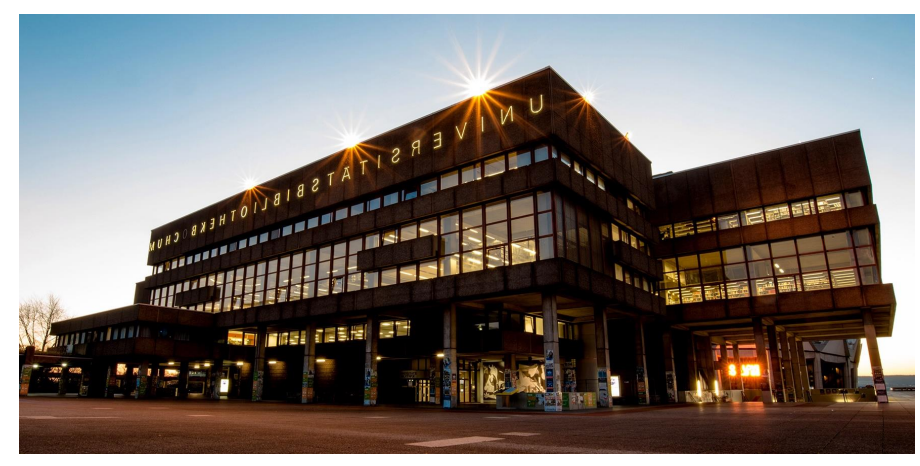

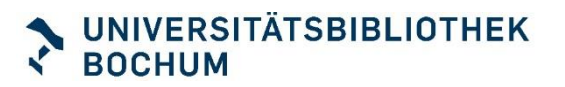

### Sich einrichten

- **RUB Bibliotheksportal bookmarken** [Url](http://www.ub.ruhr-uni-bochum.de/)
- **Eachinfo-Seiten bookmarken** [Url](https://www.ub.ruhr-uni-bochum.de/recherchieren/fachinformation/slavistik-osteuropakunde)
- **Mit RUB LoginID + Passwort** 
	- **Im Bibliothekskonto anmelden**
	- **App "RUB Bib" installieren** [Url](https://www.ub.ruhr-uni-bochum.de/rub-bib-app.html)
		- = Digitaler Bibliotheksausweis mit Barcode für Buchausleihe und Kassenautomat

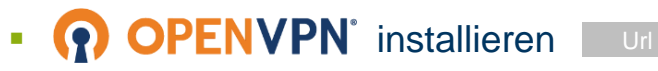

LoginID des RZ mit Erweiterung: muellerbf3 > muellerbf3.bib

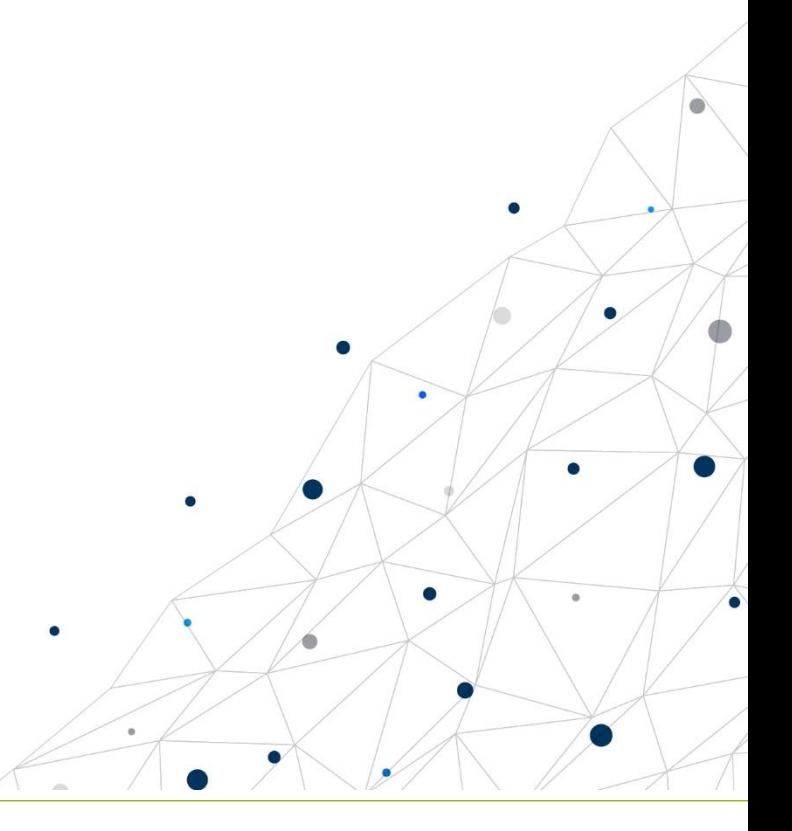

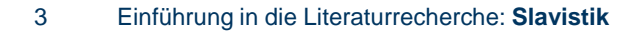

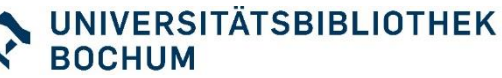

### Was bedeutet wissenschaftliches Recherchieren?

Es bedeutet, dass Sie **nicht zufällig** irgendetwas finden, sondern **systematisch** vorgehen.

Am Ende ihrer Recherche halten Sie eine Literaturliste in den Händen, von der Sie wissen,

#### **WANN, WO und WIE**

diese zustande gekommen ist.

Dafür brauchen Sie einen Plan, eine **Suchstrategie**.

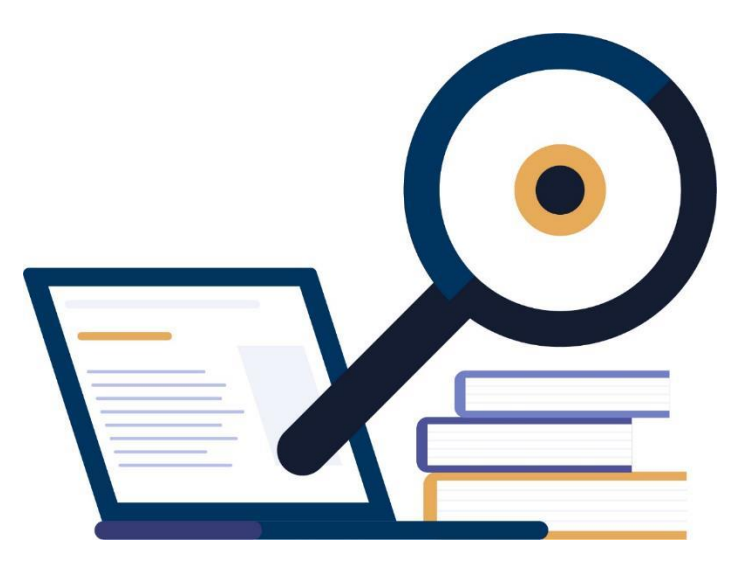

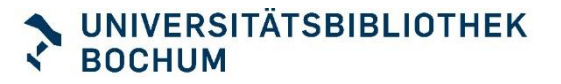

### Systematisches Vorgehen

- 1. Analyse des Themas, Suchwortliste erstellen
- **2. Auswahl der Recherchequellen**
- **3. Suchtechniken anwenden**
	- **Trunkierung (\*)**
	- **Phrasierung ("xy")**
	- **Boole'sche Operatoren (AND / OR / NOT)**
- 4. Sichten, Bewertung der Ergebnisse (ggf. erweitern oder einschränken der Recherche)
- 5. Dokumentation: Recherchequellen, Zeitpunkt, Suchstrategie

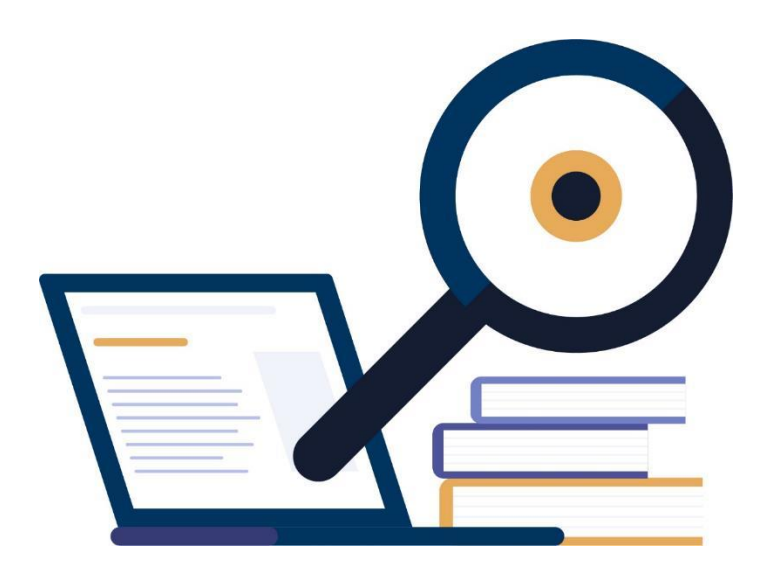

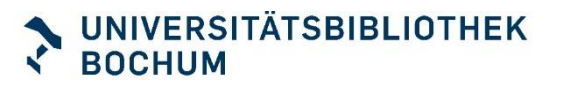

### Unsere Themen heute

- **Universitätsbibliothek Bochum**
	- Services
	- So richten sie sich ein
- **Einstieg in ein Thema** 
	- Nachschlagewerke
	- Suchwortliste
- **Recherche**
	- Kataloge
	- Datenbanken
	- google scholar

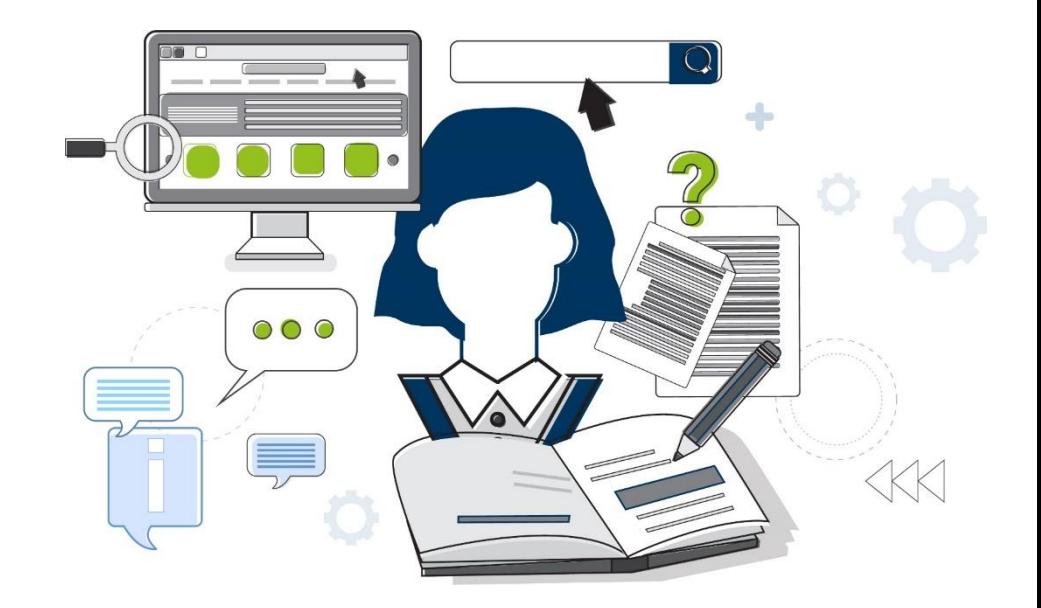

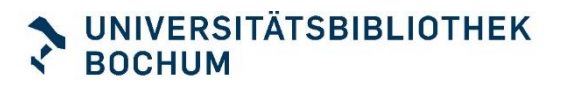

### Einstieg ins Thema

**Lexika, Nachschlagewerke**

- **Basis-Infos zum Thema**
- Ideen, ein Thema einzuschränken
- **Erste Literaturhinweise**
- Weitere Suchbegriffe für ein Thema

**Thema: Das lyrische Werk von Boris Pasternak**

### Einstieg ins Thema

#### **Fachlexika gedruckt**

▪ UB, Ebene 2/1: bibliographische Handbibliothek, Lexika etc.

#### **Fachlexika Literaturwissenschaft und Linguistik** [Slavistik](https://www.ub.ruhr-uni-bochum.de/recherchieren/fachinformation/slavistik-osteuropakunde#accordion-datenbanken)

- **Encyclopedia of language & linguistics** [Link](https://rzblx10.uni-regensburg.de/dbinfo/detail.php?titel_id=6277&bib_id=rubo)
- **EXTERN** Handbücher zur Sprach- und Kommunikationswissenschaft
	- **Die slavischen Sprachen / The Slavic Languages**
- **Kindlers Literatur-Lexikon** [Link](https://rzblx10.uni-regensburg.de/dbinfo/detail.php?titel_id=2562&bib_id=rubo)
- **EXTENDIES EXAMORER EXAMORER CHARGE EXAMORER EXAMORER EXAMORER EXAMORER EXAMORER EXAMORER EXAMORER EXAMORER EXAMORER EXAMORER EXAMORER EXAMORER EXAMORER EXAMORER EXAMORER EXAMORER EXAMORER EXAMORER EXAMORER EXAMORER EXAMOR**

[Link](https://dbis.ur.de/dbinfo/detail.php?titel_id=8263&bib_id=rubo)

**Thema: Das lyrische Werk von Boris Pasternak**

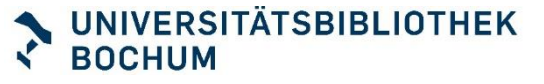

### Nachschlagewerke

#### **Suche**

- Im RUB Primo Katalog
- **Erweiterte Suche" nutzen**

#### **Such-Hilfen**

- Begriffe kombinieren: OR, AND ...
- Platzhalter setzen:\*
- Phrase bilden: ....."

#### **Suchworte**

**-** Lexikon, Wörterbuch, Handbuch, Enzyklopädie, Kompendium, Einführung …

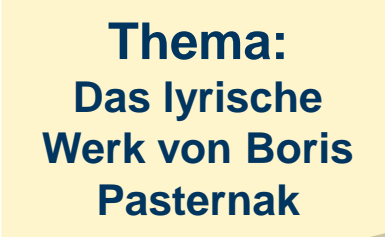

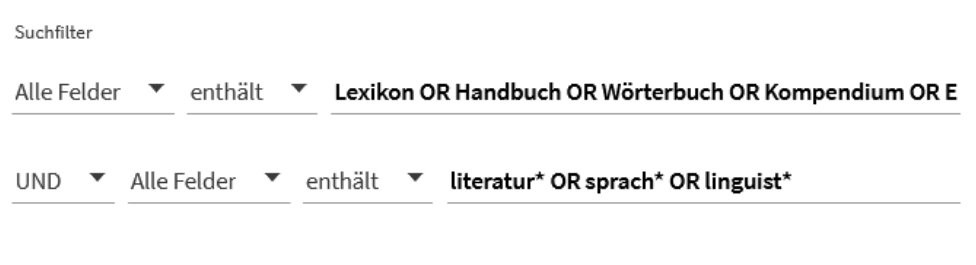

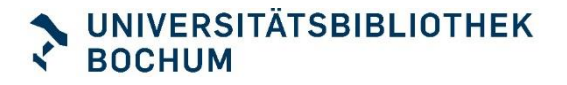

### **Suchwortliste**

#### **Suchbegriffe kombinieren**

- Lyrik
- **Poesie**
- **Dichtung, Gedicht**
- **•** "In den Frühzügen" "Irdische Weite" "Zweite Geburt" …

■ Pasternak

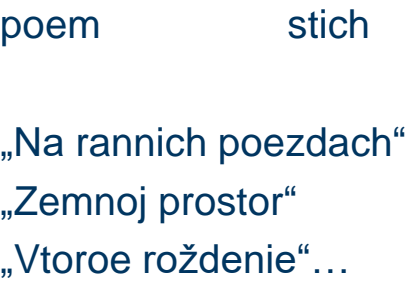

lyric lirika

poetry

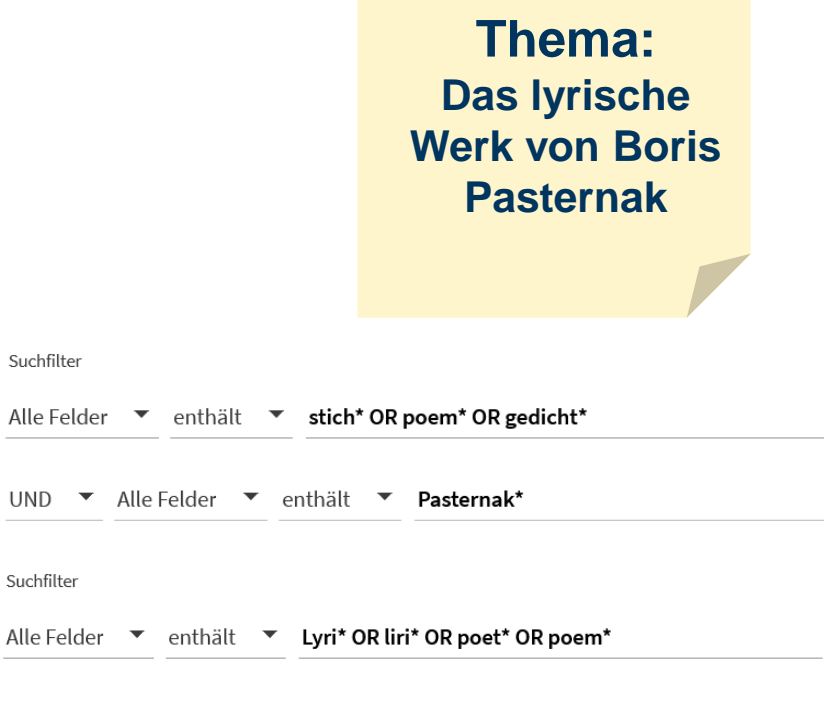

UND ▼ Alle Felder ▼ enthält ▼ Pasternak\*

Suchfilter

Suchfilter

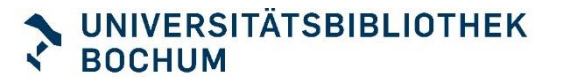

### Unsere Themen heute

- **Universitätsbibliothek Bochum**
	- Services
	- So richten sie sich ein
- **Einstieg in ein Thema** 
	- Nachschlagewerke
	- Suchwortliste

#### ▪ **Recherche**

- Katalog RUB PRIMO
- Datenbanken
- google scholar
- **BASE**

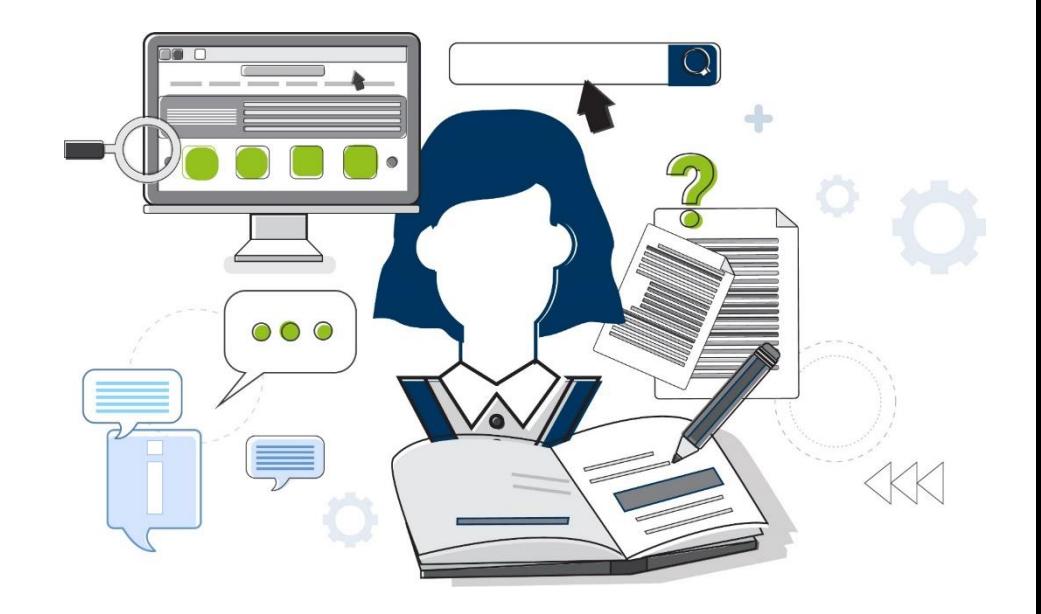

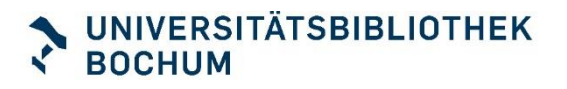

### Sekundärliteratur finden

#### **RUB Primo Katalog**

■ RUB-Bestand: Bücher, Zeitschriften, Aufsätze

#### **Fachdatenbanken**  [Slavistik](https://www.ub.ruhr-uni-bochum.de/recherchieren/fachinformation/slavistik-osteuropakunde#accordion-datenbanken)

■ Fachliteratur über den RUB-Bestand hinaus

#### **Google Scholar**

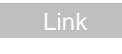

▪ Wissenschaftliche Literatur

! Bibliothekslinks für Ruhr-Universität-Bochum aktivieren!

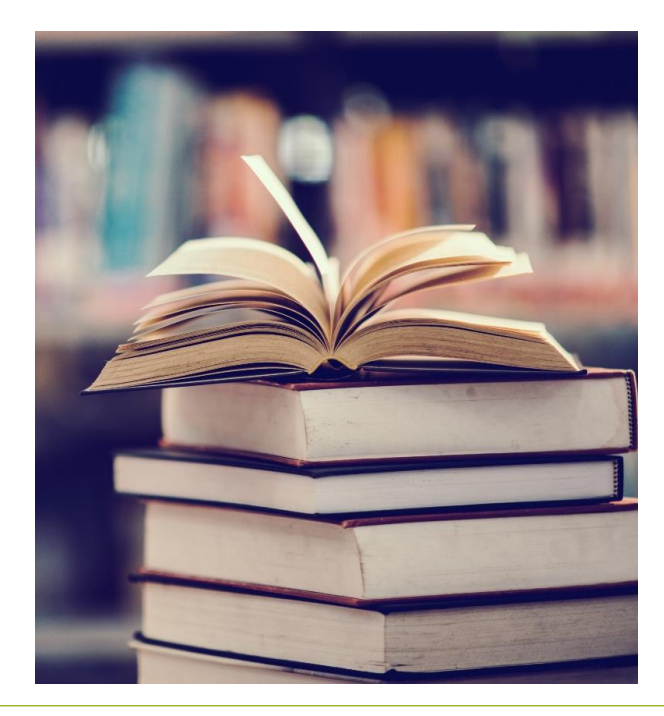

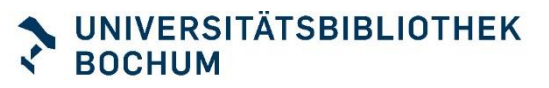

### Datenbanken und Co

#### **Fachportale: recherchieren, vernetzen**

- **BIANISTIK-Portal** Figure
- **Osmikon** url

### **Bibliographien:**

**EXTEND MLA: Bibliographie zu den Bereichen Literatur,** Linguistik und Folkloristik aller modernen Philologien

#### **Datenbanken:**

- **· JSTOR** [Url](https://dbis.ur.de/einzeln.phtml?bib_id=rubo&titel_id=716)
- **Project MUSE**
- **Academic Search Premier** [Url](https://dbis.ur.de/dbinfo/detail.php?titel_id=1372&%u205Ebib_id=rubo)

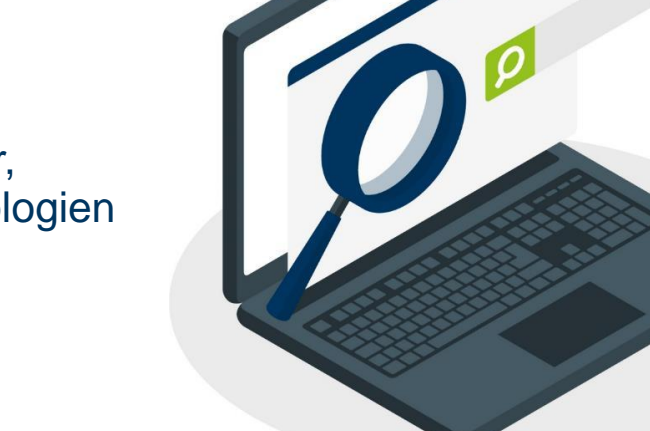

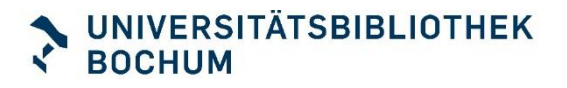

## Literaturverwaltungsprogramme

#### **Zeit sparen!**

- **EXECUTE Literaturhinweise sammeln**
- **EXECTE:** Literaturlisten automatisch generieren

#### **UB-Kurse**

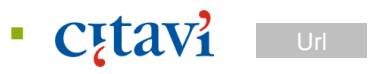

**EndNote**" [Url](https://www.ub.ruhr-uni-bochum.de/recherchieren/literaturverwaltungsprogramme/endnote)

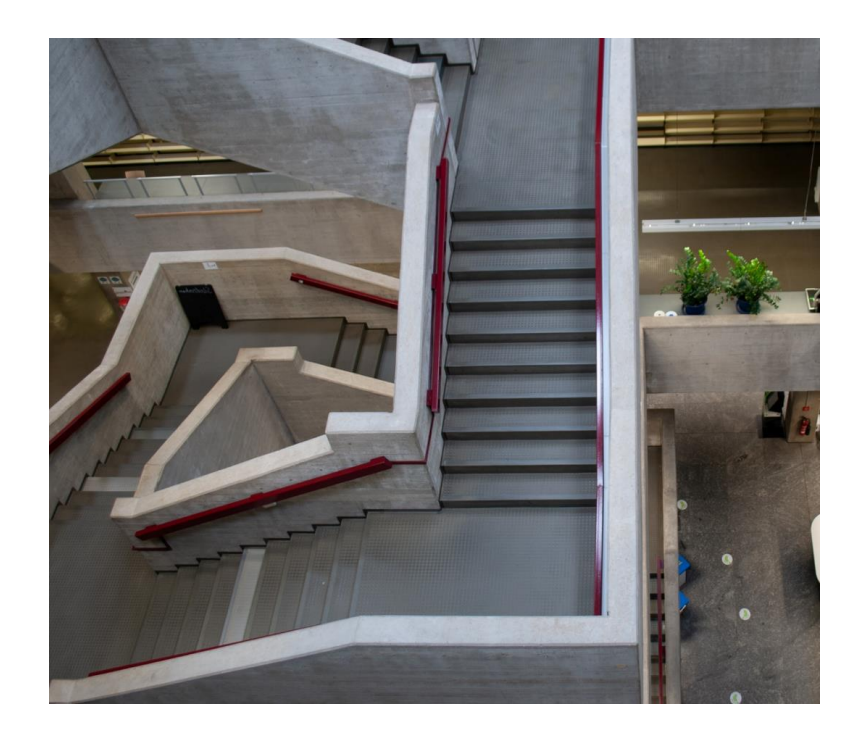

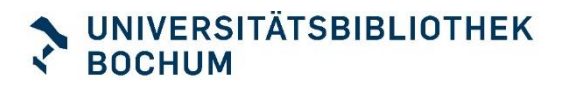

### Recherchephase

- **Katalog RUB PRIMO** 
	- Finden Sie eine Basis-Information zu Ihrem Thema in einem Nachschlagewerk / Handbuch / Lexikon
	- Finden Sie Sekundärliteratur zu Ihrem Thema!
- **Datenbanken** 
	- Probieren Sie zum Vergleich eine Datenbank aus!
- **Tipps**
	- **Erweiterte Suche nutzen**
	- Suchbegriffe kombinieren OR, AND, NOT
	- Platzhalter: Lyri\*
	- Phrase "..." "Lyrik"
	- Filter: Schlagwort, Jahr, Sprache ...

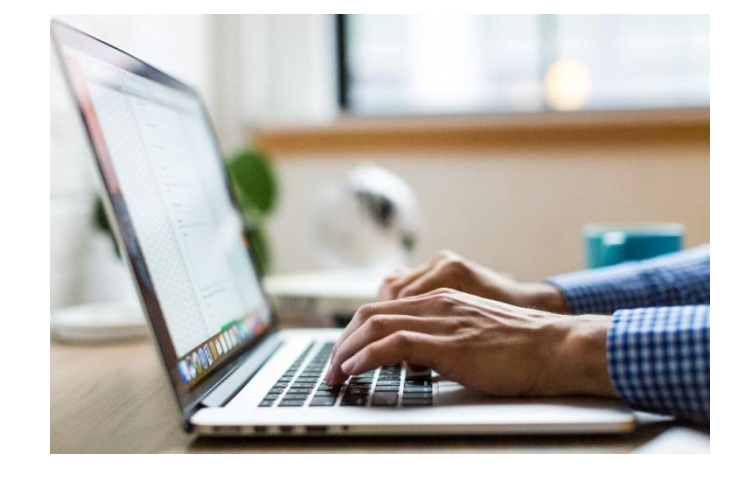

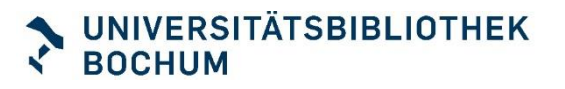

### Informieren

#### **Noch Fragen?**

- **Ub-information@rub.de**
- 0234 32 26461
- **BEFEAL SERVICE**<br> **EXECUTE:**
- **Bibliotheksportal-Chat:**

Chatten Sie mit uns!

- **· Verbundbibliothek GB: lib-philologie@rub.de**
- Fachbibliothek Slavistik: alke.eulen@rub.de

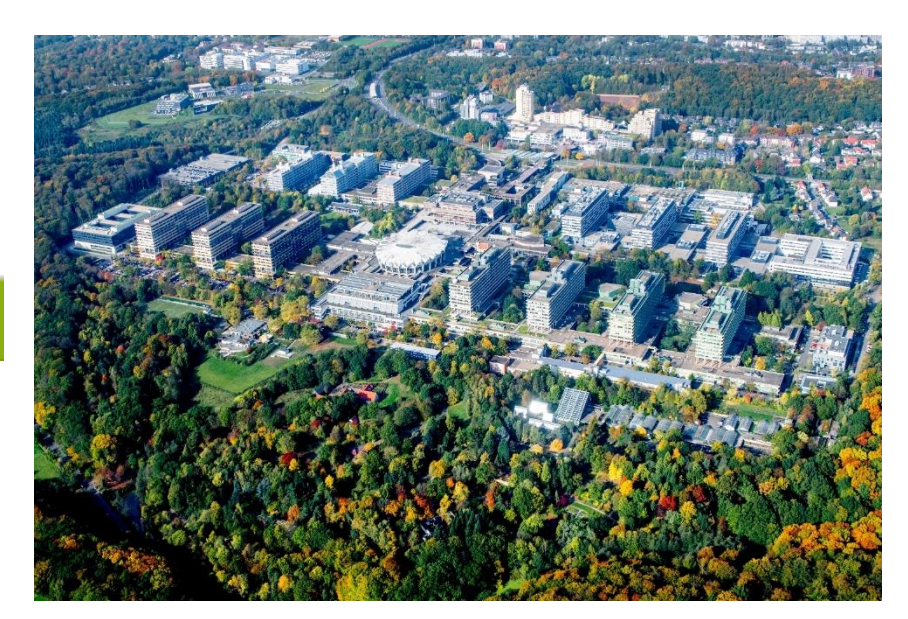

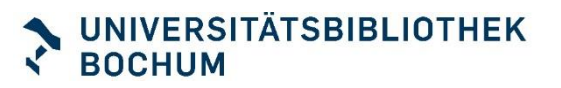

# **Vielen Dank und gutes Gelingen! Ihr Bibliotheksteam**

**Sal Title Title!** 

© RUB, Marquard